STEP 11.ウインドウを並*、* な ら べてファイルを移動 いどう しましょう

## - ntl<br>1.デスクトップの「 私 のフォルダー」を開きましょう

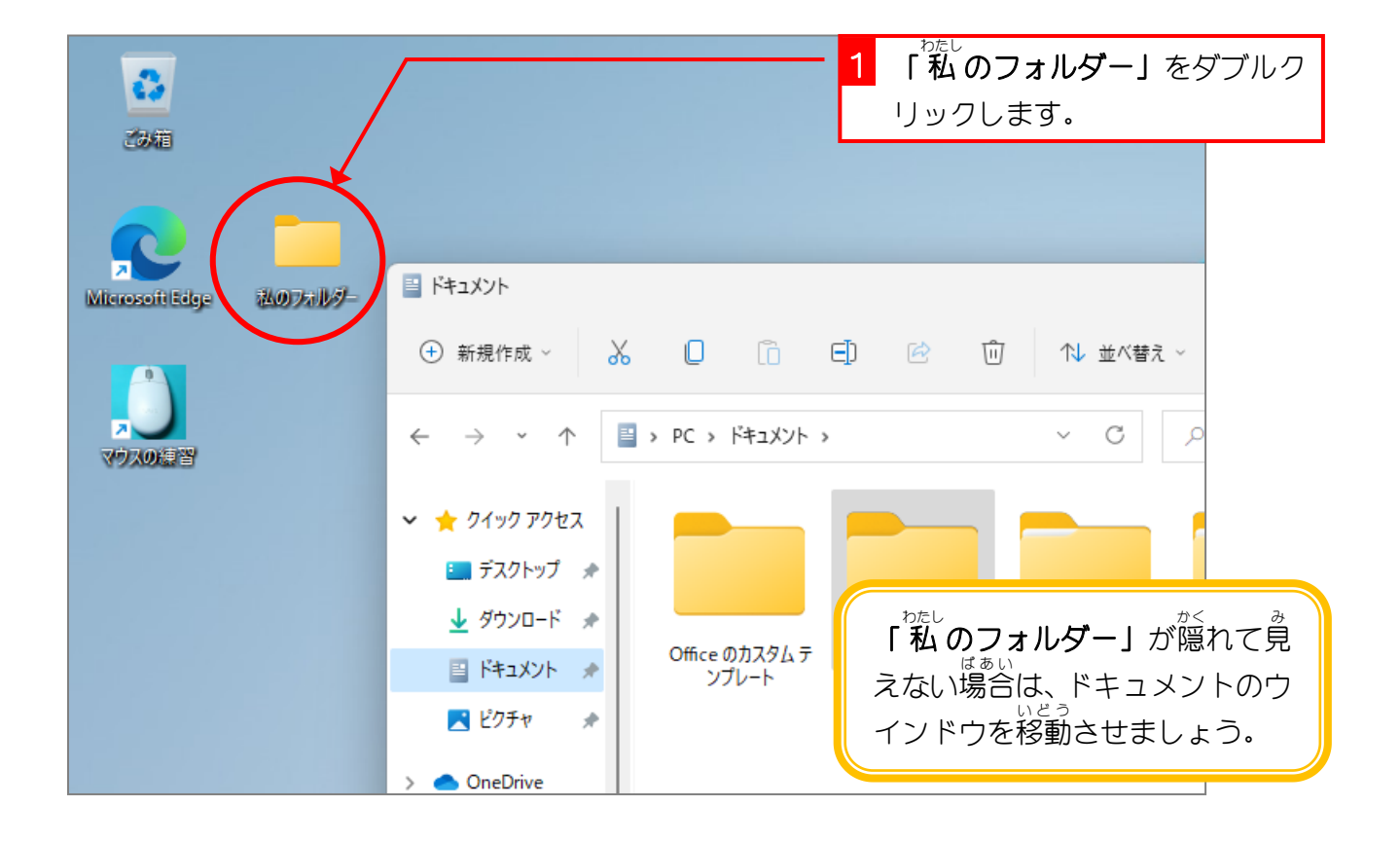

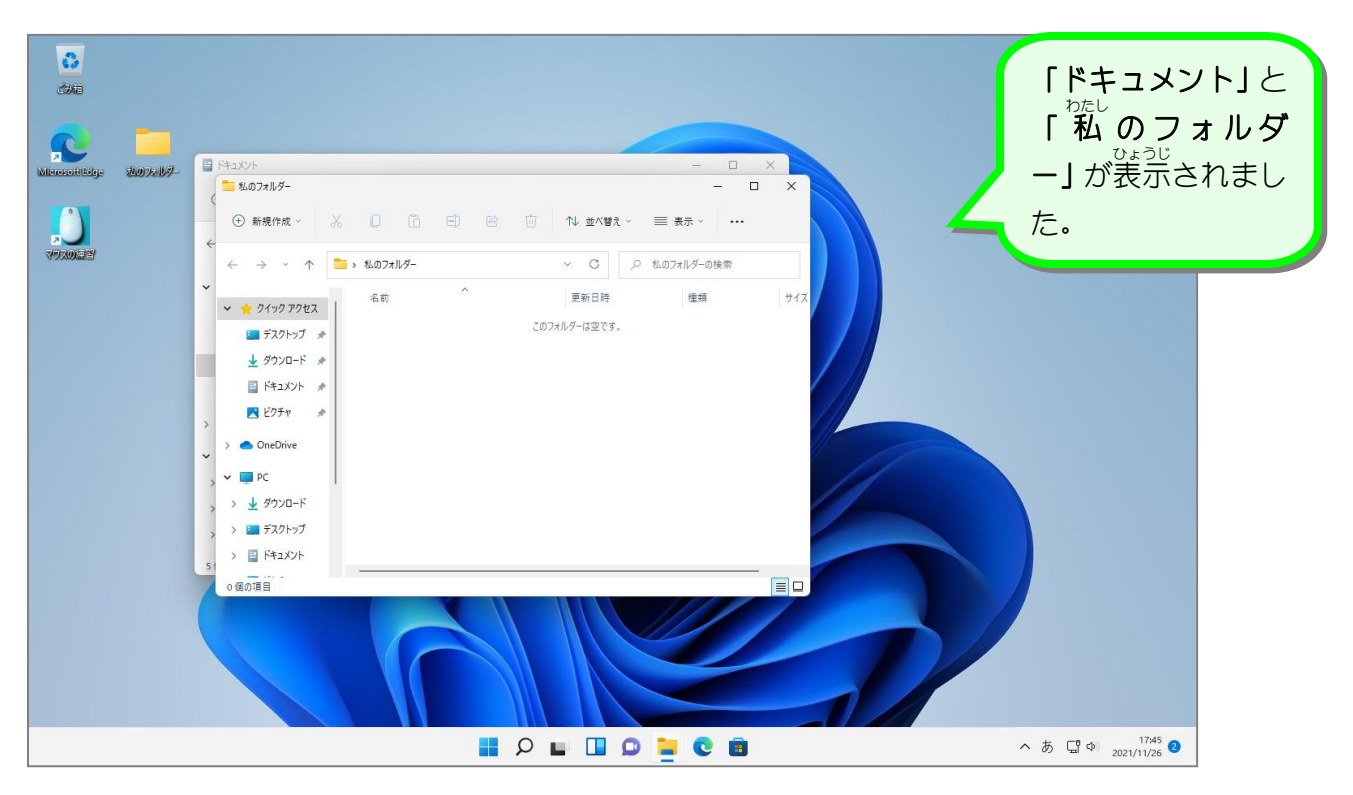

#### 2. ごつのウインドウを並べて表示しましょう<br>2. ニつのウインドウを並べて表示しましょう

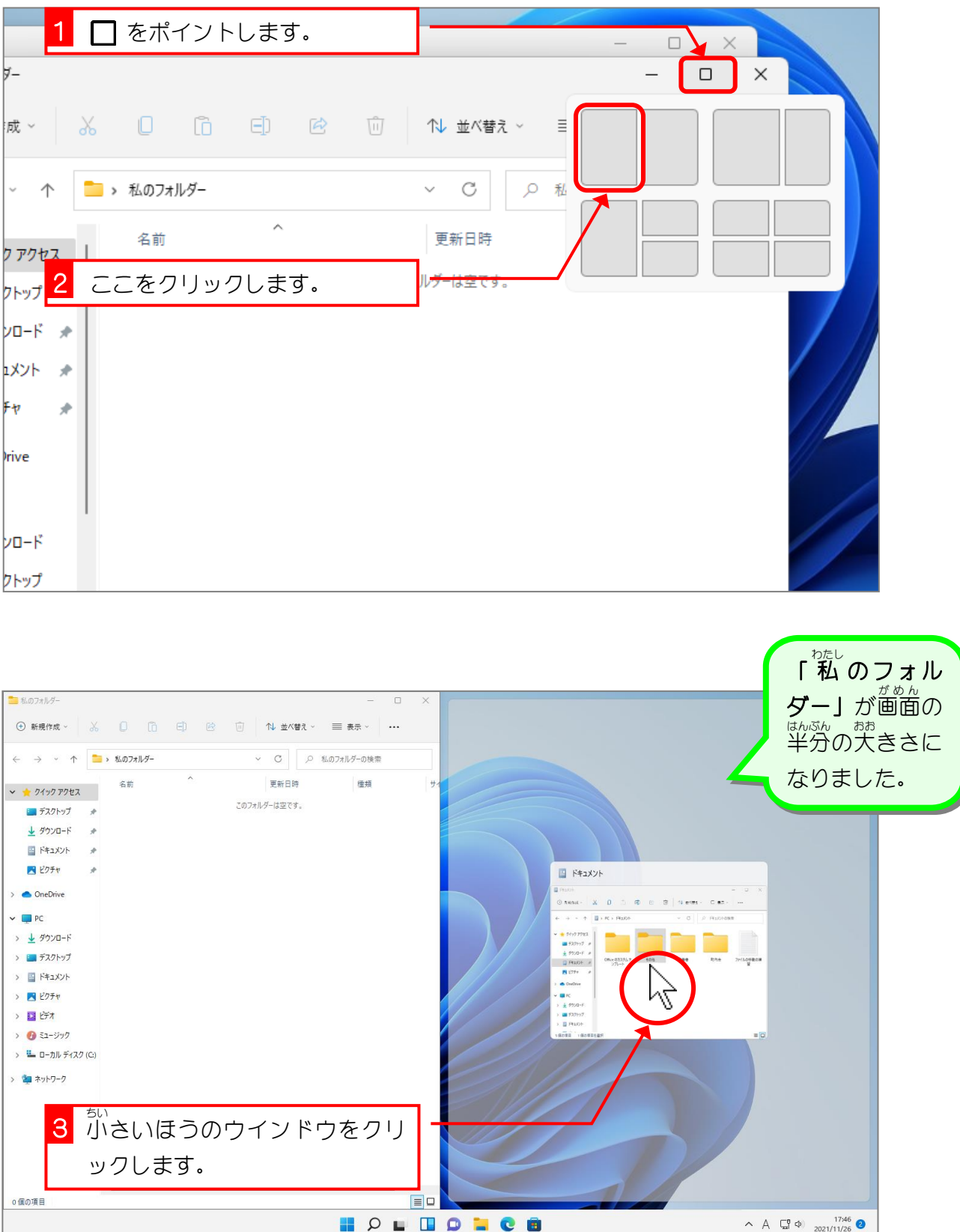

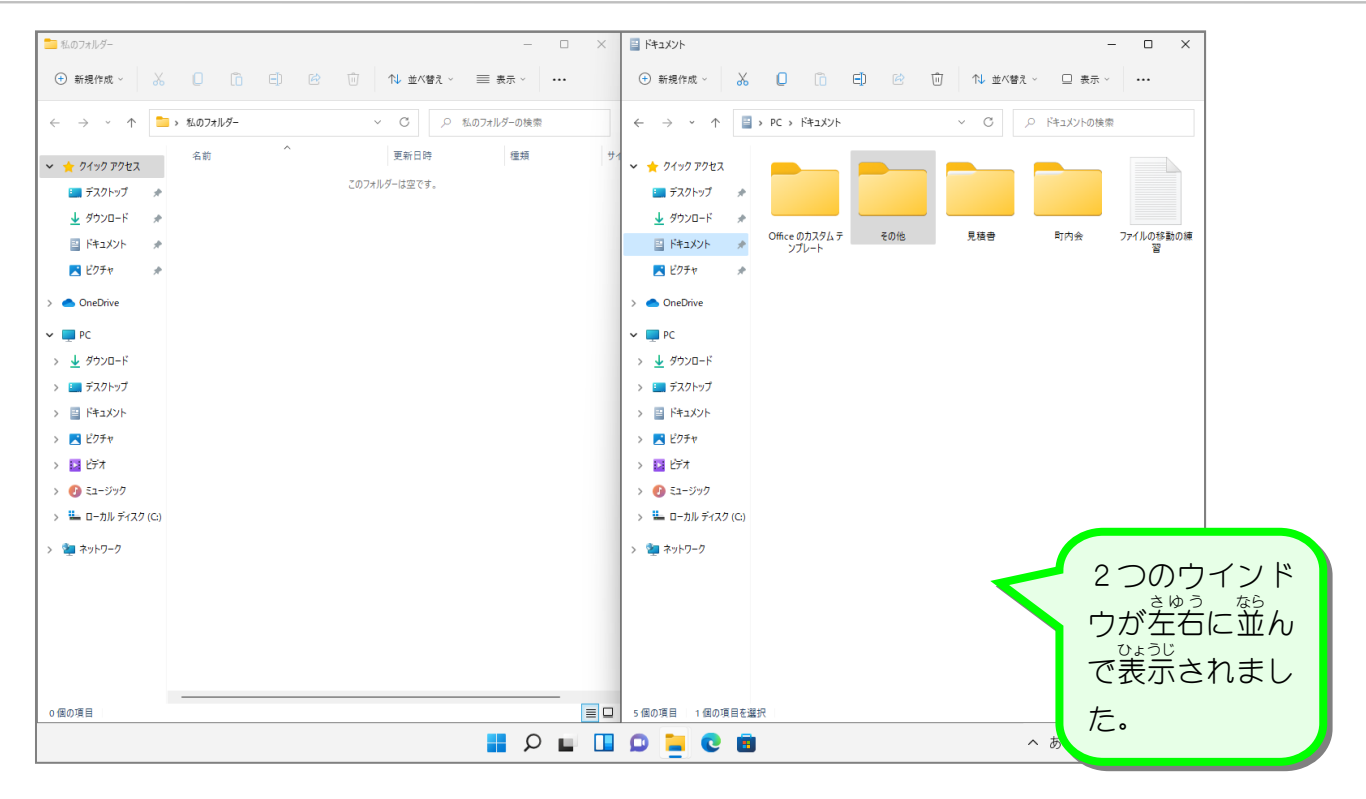

#### 3. ファイルを移動 いどう しましょう

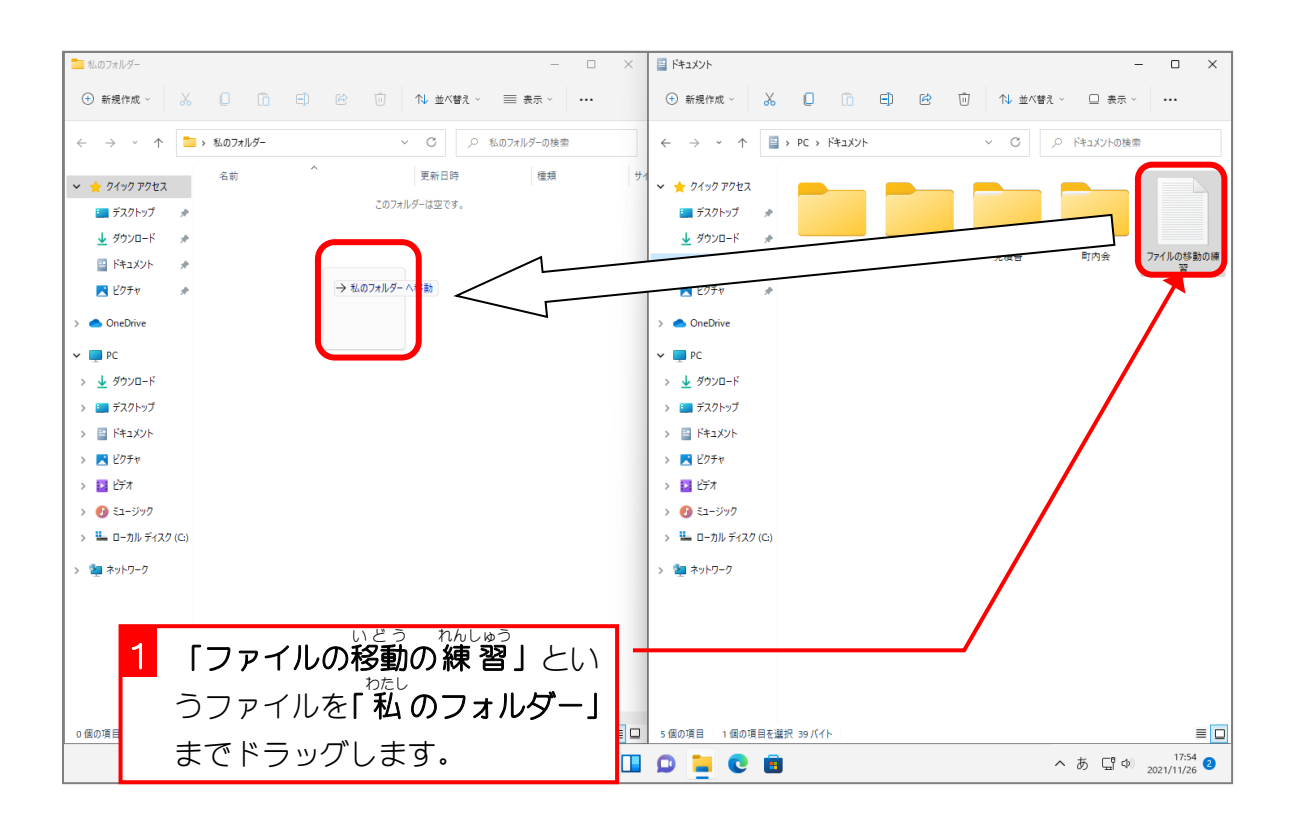

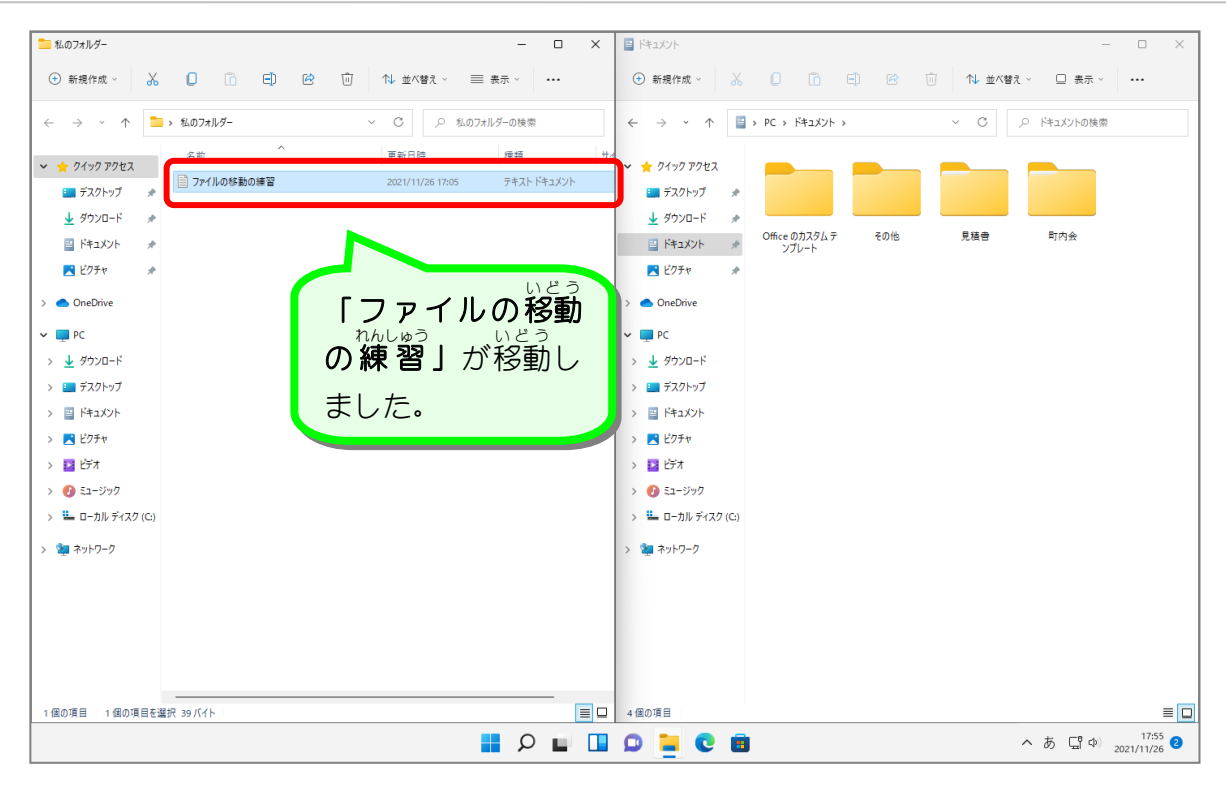

#### 4. ウインドウの表示 ひょうじ を戻 もど しましょう

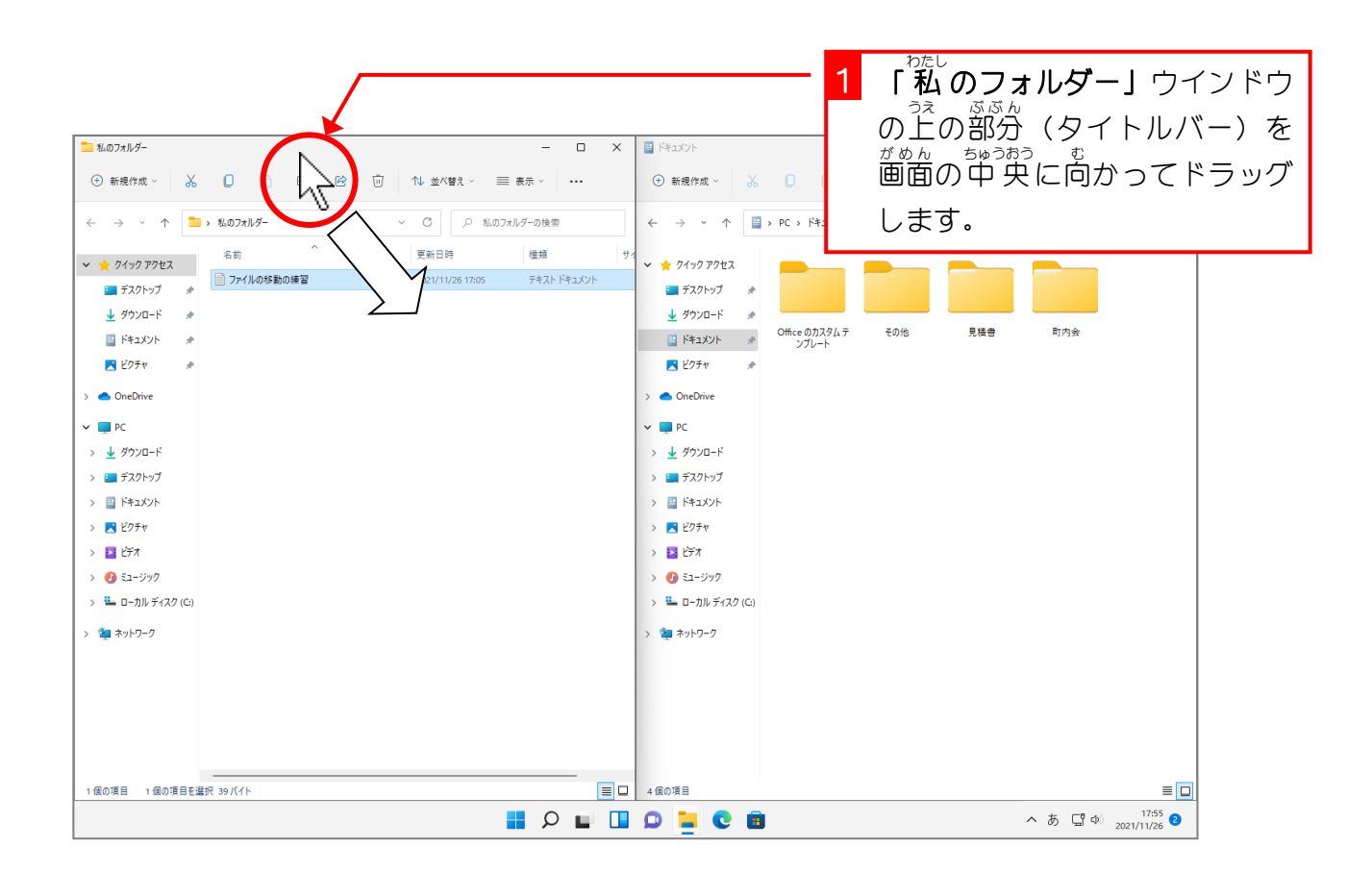

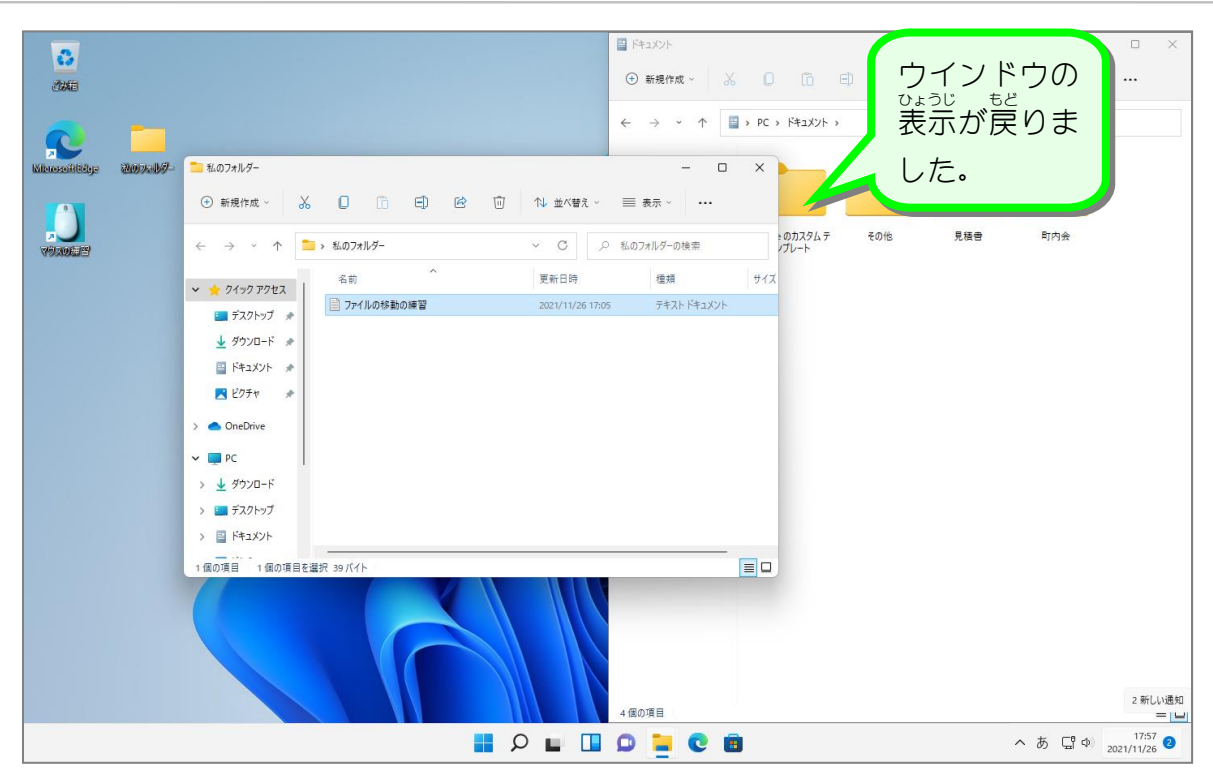

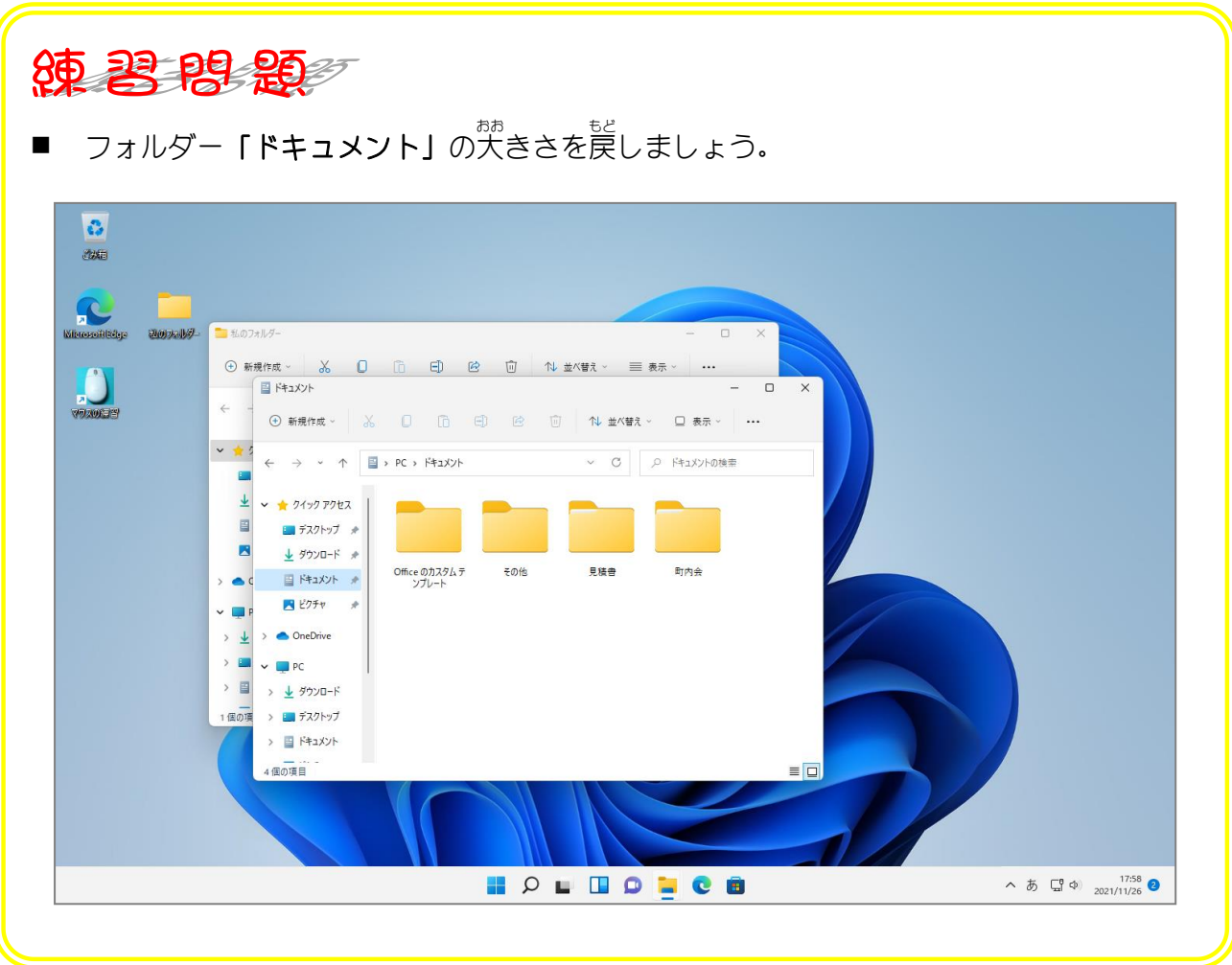

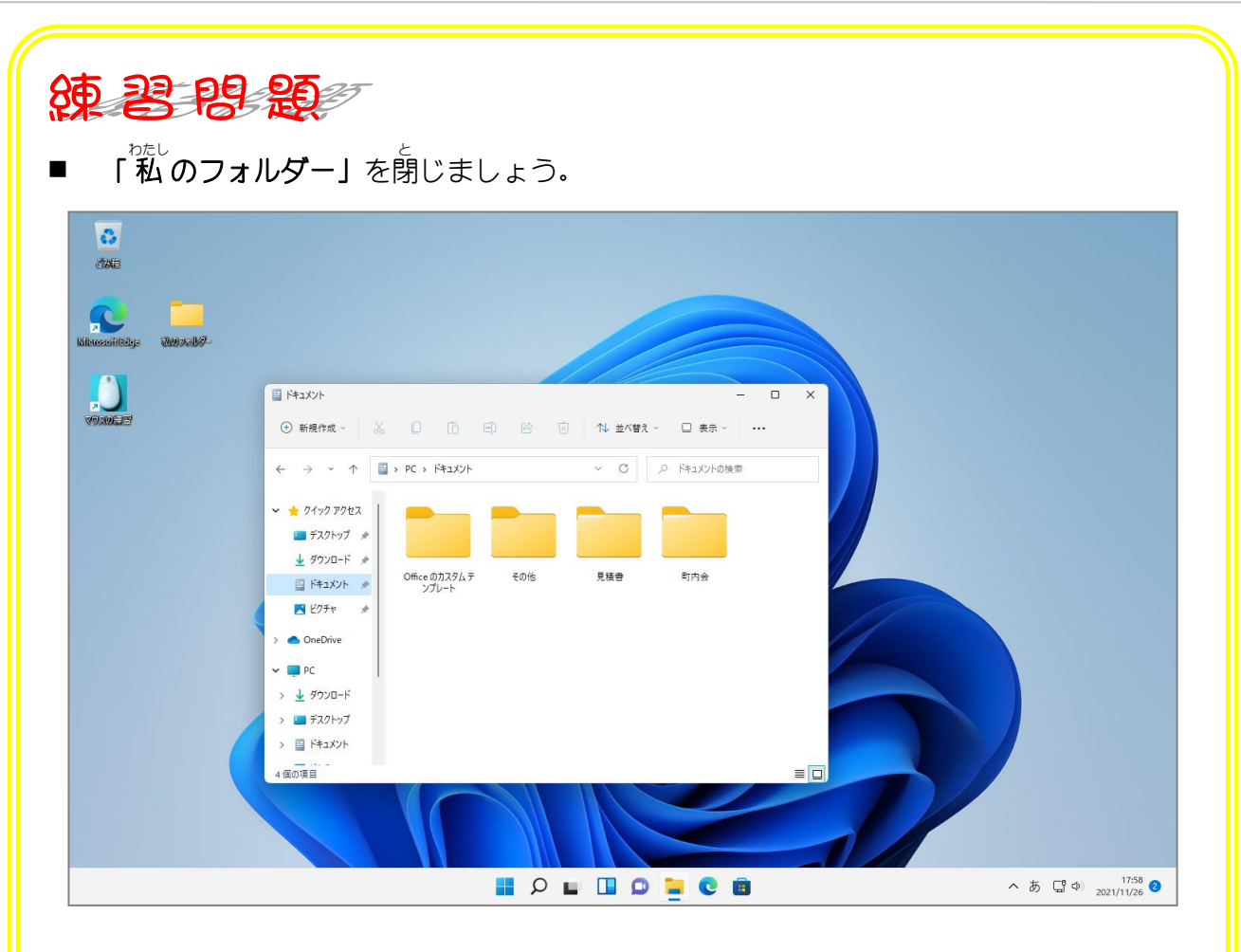

■ 「ドキュメント」の中にあるフォルダー「見積書」をデスクトップにあるフォルダー「私 **のフォルダー」**に移動しましょう。

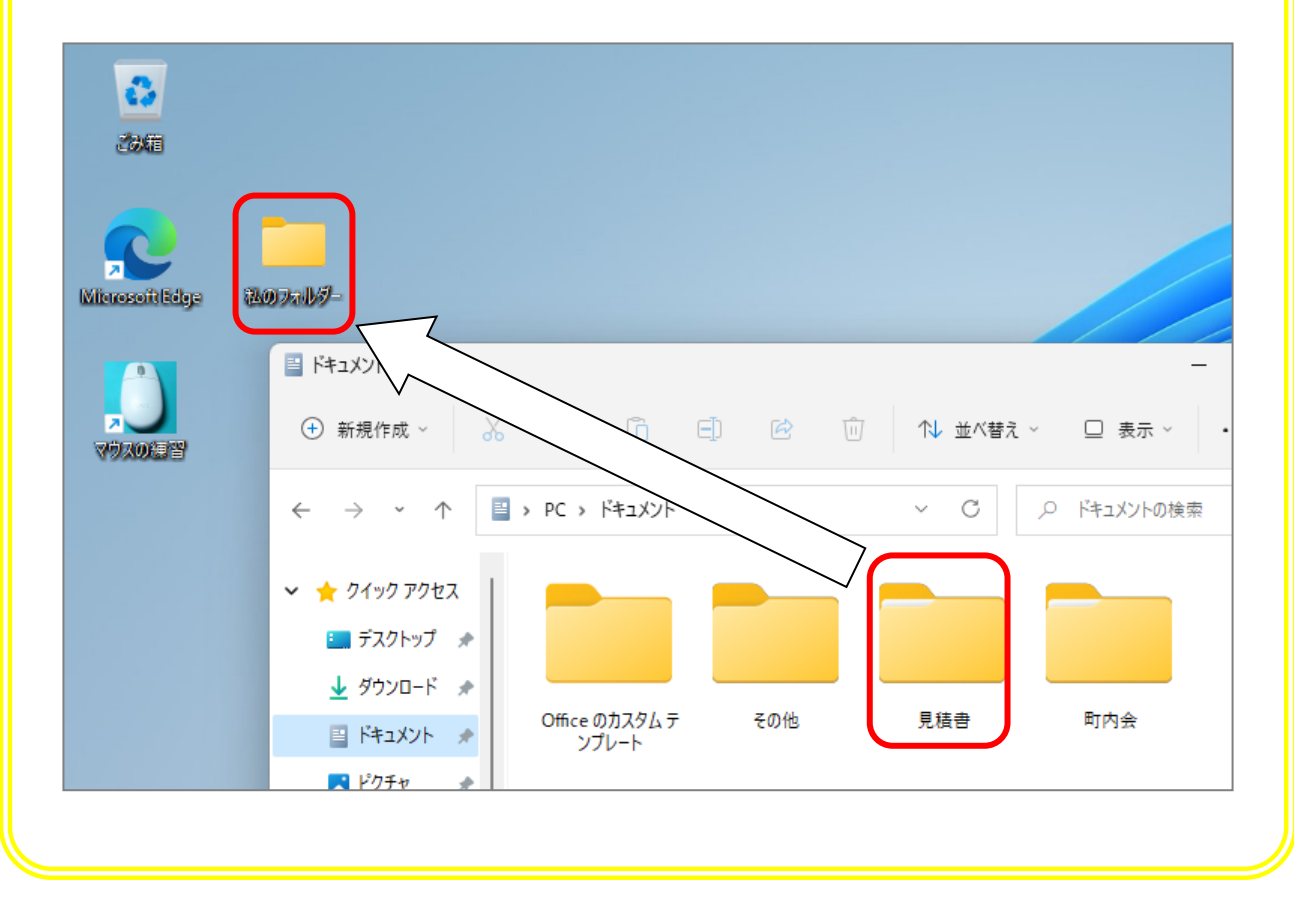

 $\equiv$   $\Box$ 

へあ ロ <sup>(18:05</sup> )

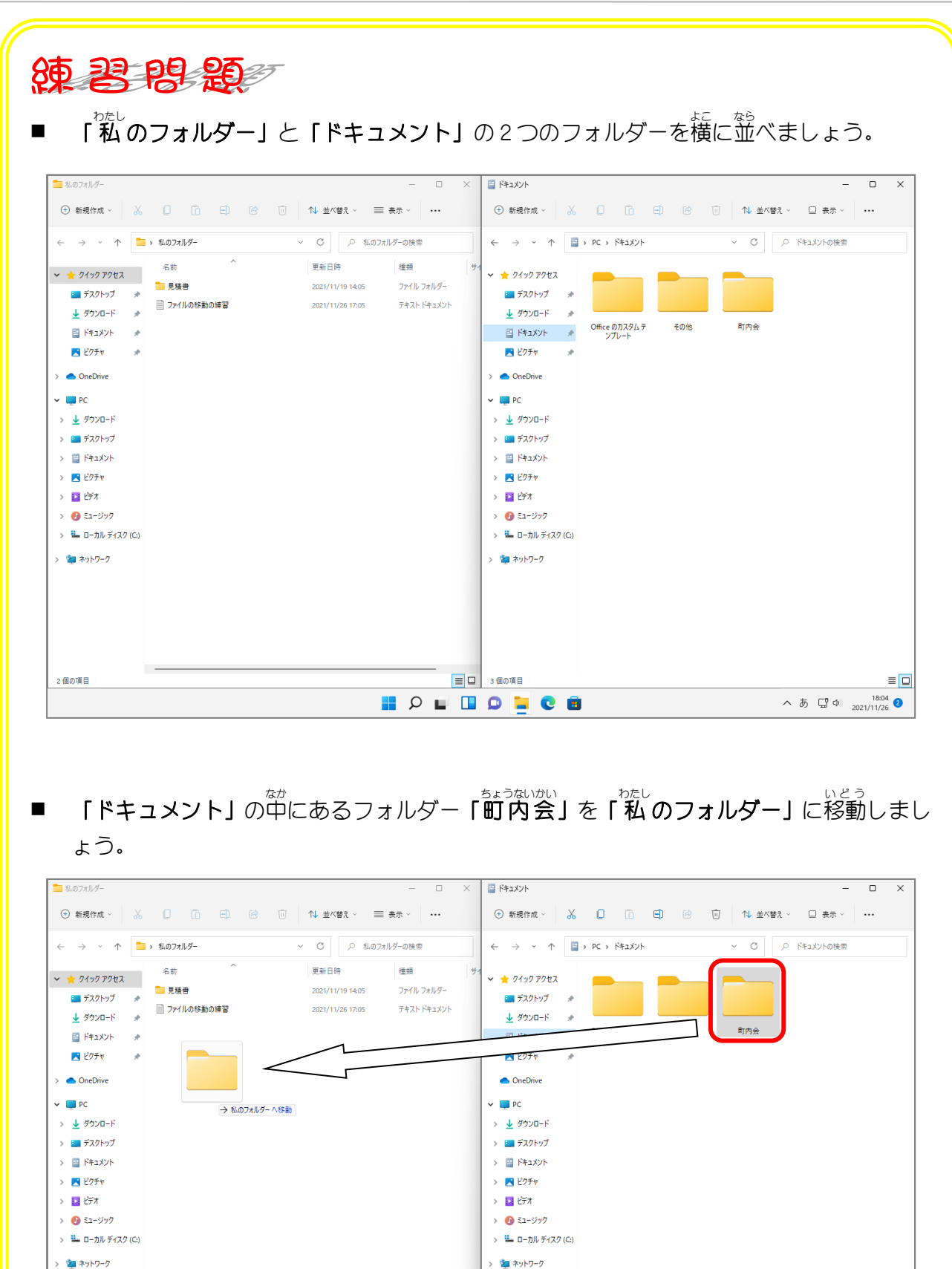

**HOLDDECS** 

■ ■ 3個の項目 1個の項目を選択

■ すべてのウインドウを閉じましょう。

2個の項目

# STEP 12. USBメモリにコピーしましょう

#### 1. USBメモリをセットしましょう

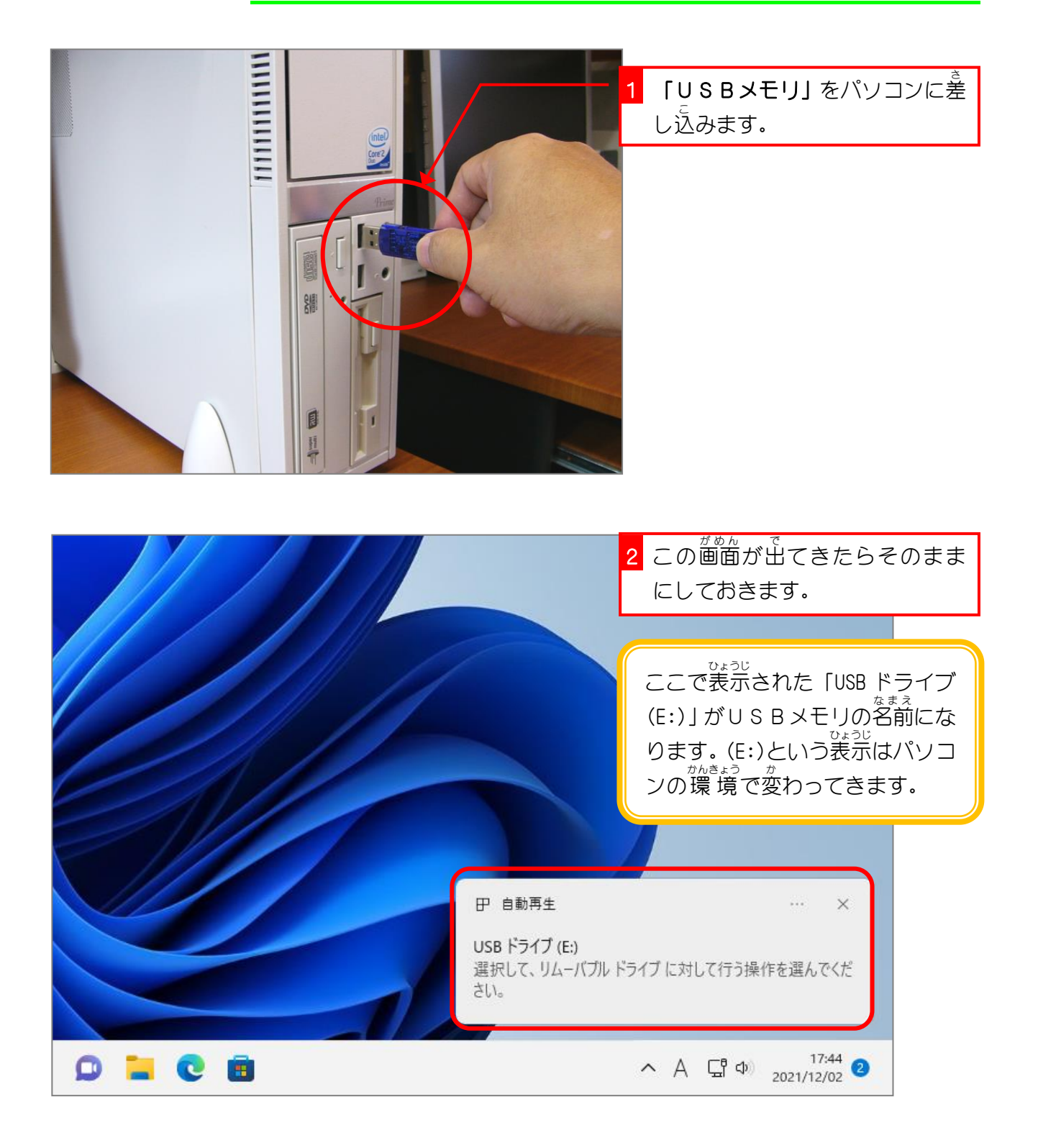

### 2. USBメモリを開 ひら きましょう

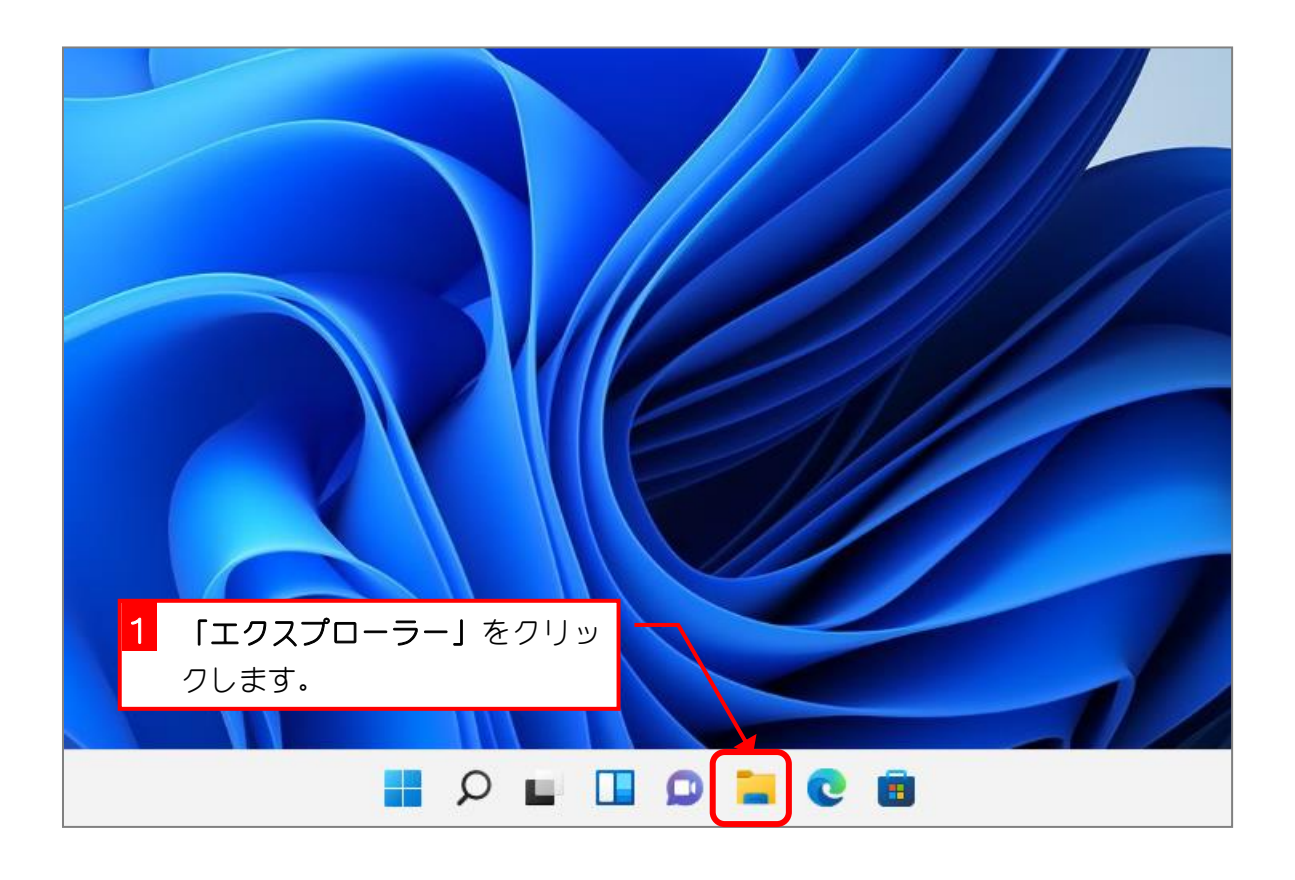

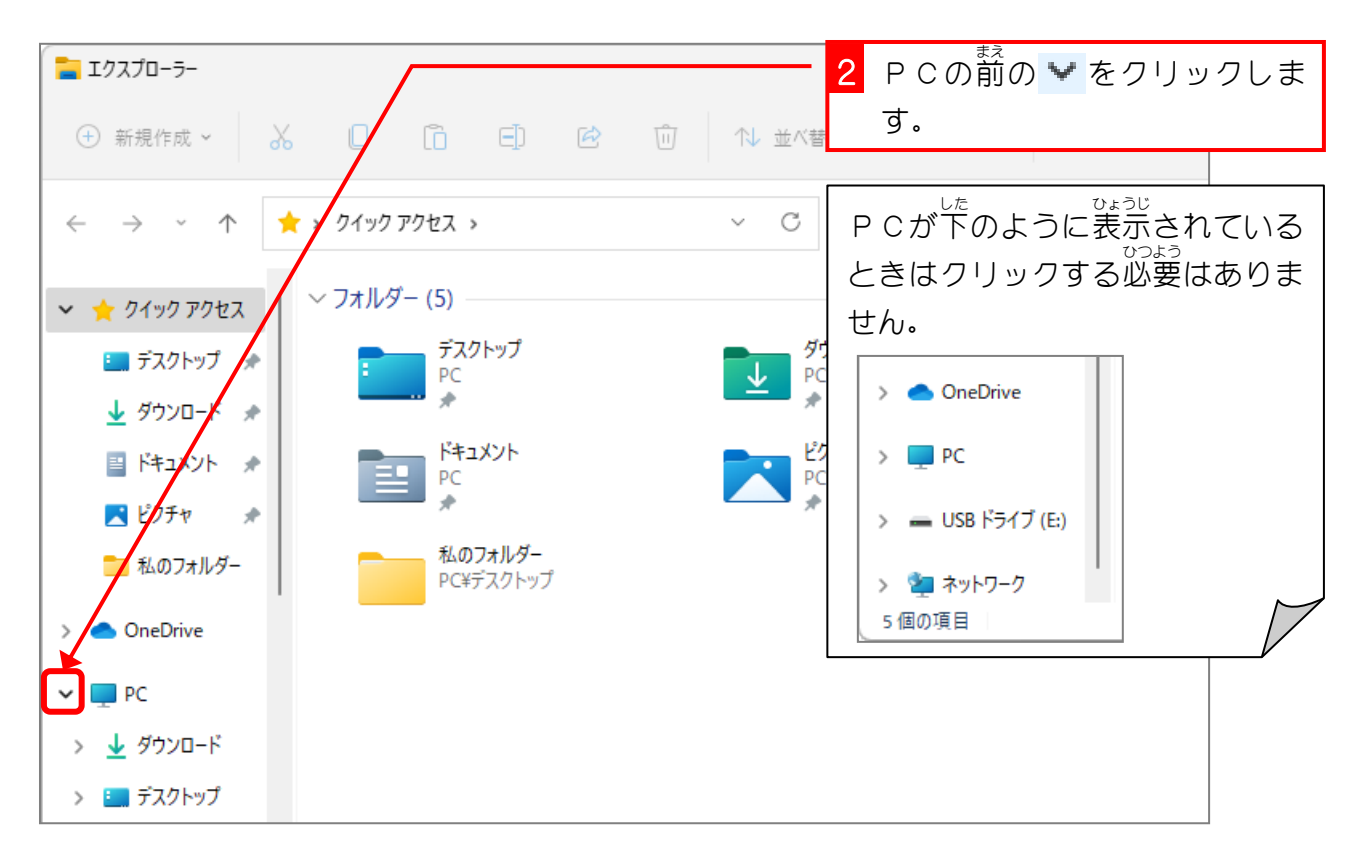

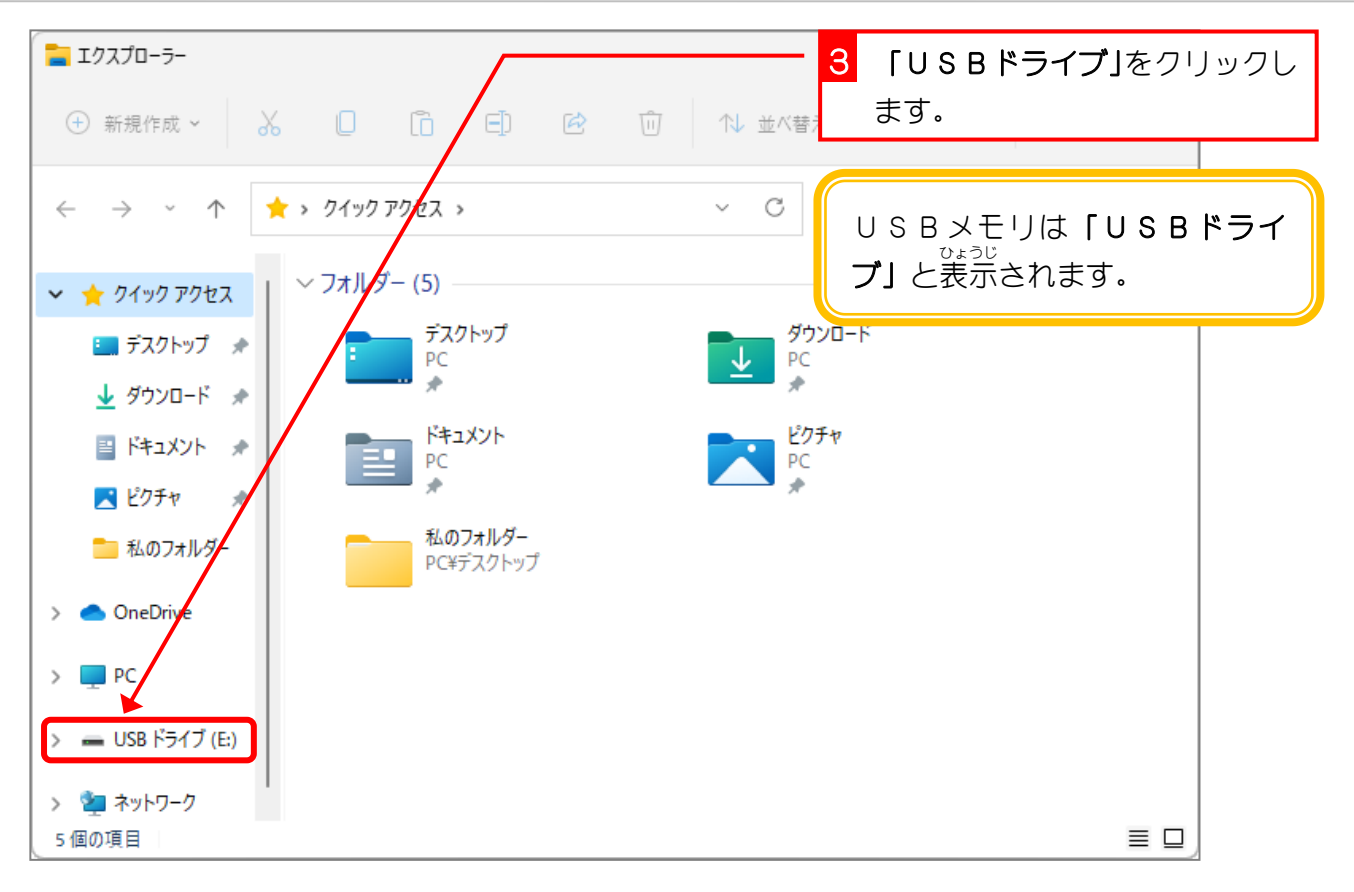

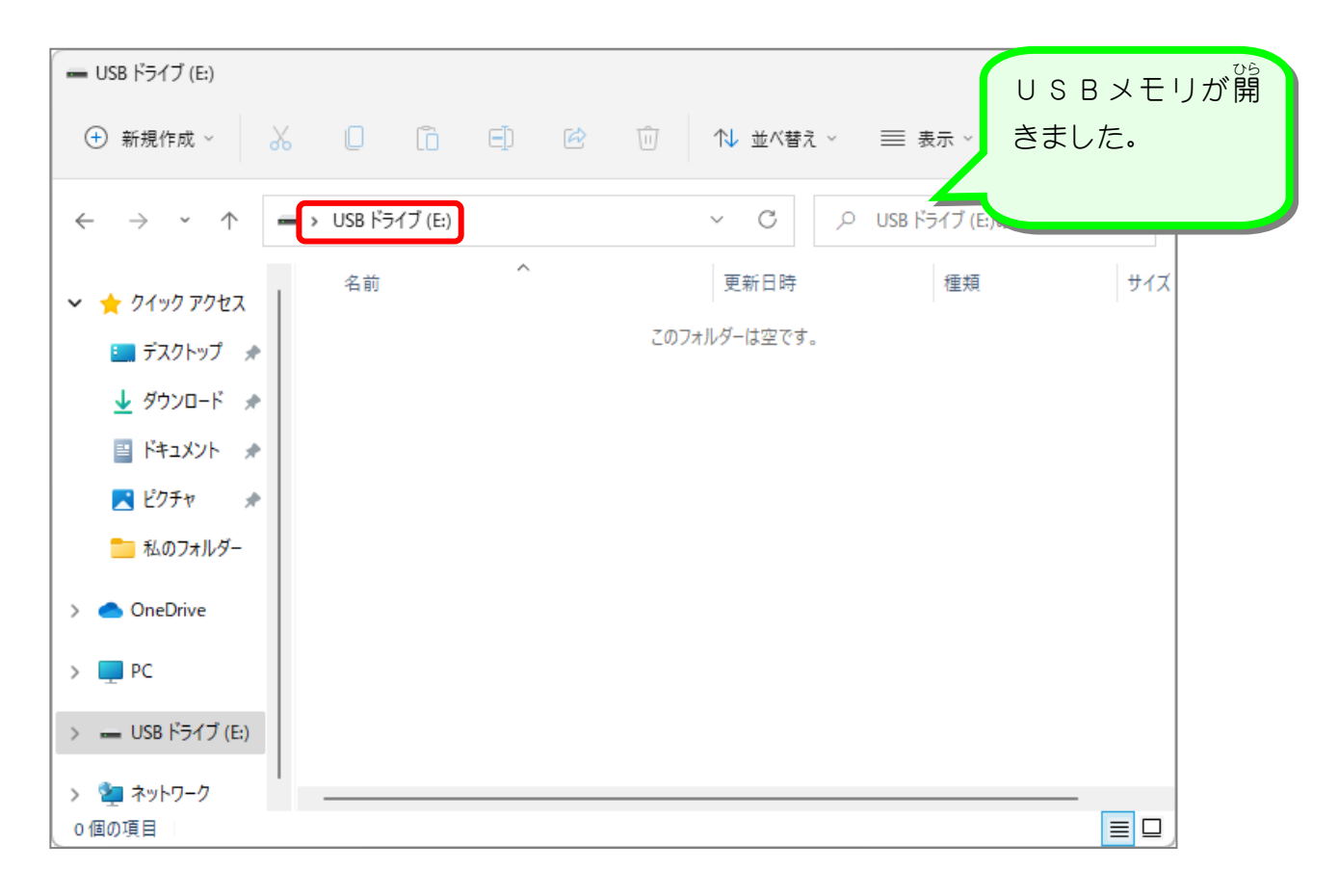